# **QGIS Application - Bug report #5067 QGIS crashes on Linux when adding MySQL layers**

*2012-02-22 07:12 AM - Liam Veitch*

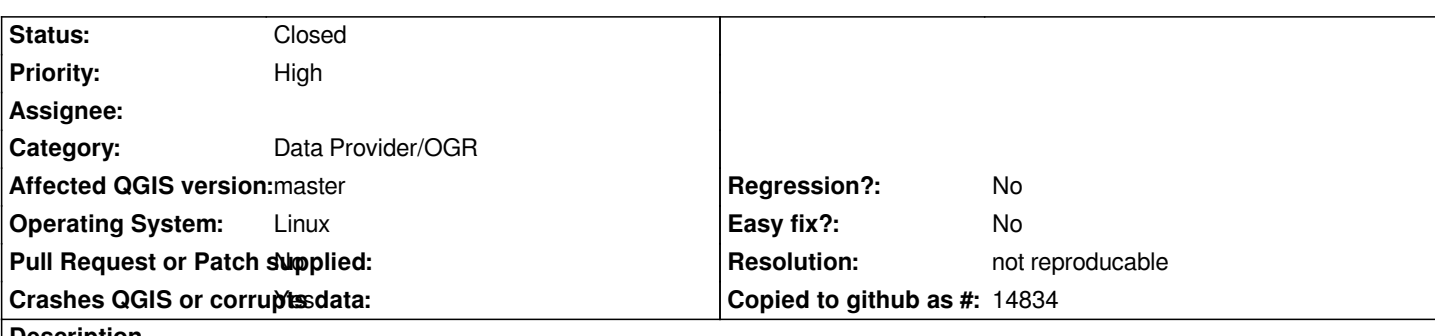

### **Description**

*Modifications to attributes or geometry on MySQL layers are not commited to the database. This occurs using the QGIS UI and also when using python. No error messages are generated in either system.*

*Within python, provider.changeAttributeValues() returns true, however values do not change in the database. The provider.capabilityString() also returns 'Add Features, Delete Features, Change Attribute Values, Change Geometries'.*

# **History**

# **#1 - 2012-04-16 04:57 AM - Giovanni Manghi**

*- Status changed from Open to Feedback*

*- Priority changed from High to Normal*

*How do you connect to mysql, ODBC?*

### **#2 - 2012-04-25 02:47 AM - Liam Veitch**

*Using the OGR provider (Add Vector Layer) and specifying MySQL database and entering in the parameters of the connection, I'm not using ODBC but I can try this as a workaround to determine the source of the issue.*

### **#3 - 2012-06-16 07:22 AM - Jürgen Fischer**

*- Status changed from Feedback to Open*

# **#4 - 2012-09-04 12:08 PM - Paolo Cavallini**

*- Target version set to Version 2.0.0*

# **#5 - 2014-05-02 09:49 AM - Vaclav Cermak**

*- Target version changed from Version 2.0.0 to Version 2.2*

*Same problem here with 2.2.0. Also, vector layer from database is often not displayed at all and zoom to extent not working. When I try to save layer from db to ESRI shapefile and attach saved file, all geometry (points in my case) is displayed correctly and zoom to layer extent works fine.*

### **#6 - 2014-06-21 03:30 AM - Jürgen Fischer**

*- Category set to Data Provider/OGR*

### **#7 - 2014-06-28 07:36 AM - Jürgen Fischer**

*- Target version changed from Version 2.2 to Future Release - Lower Priority*

#### **#8 - 2014-10-29 05:57 AM - D. Hiepler**

*I experience the same issue. Layers loaded via OGR/MySQL don't get drawn.*

*To reproduce:*

 *- create mysql db:*

 *echo "CREATE DATABASE qgis\_test;" | mysql -u dbuser -p dbpass*

 *- import shapefile:*

 *wget http://data.biogeo.ucdavis.edu/data/gadm2/shp/AFG\_adm.zip unzip -d /tmp/qgistest AFG\_adm.zip ogr2ogr -f MySQL MySQL:qgis\_test,user=dbuser,password='dbpass' /tmp/qgistest/AFG\_adm2.shp -nln AFG\_adm2 -update -overwrite -lco SPATIAL\_INDEX=YES -lco engine=MYISAM -progress -gt 65535*

- *add vector layer in QGIS:*
	- *Layer -> Add -> Vector*
		- *Source: Database, Encoding: System*
		- *Database type: MySQL*
		- *add/select connection*
		- *Open*

*The layer seems to import correctly, but it isn't drawn. Loading the shapefile directly works as expected.*

### **#9 - 2014-10-29 12:00 PM - Giovanni Manghi**

- *Status changed from Open to Feedback*
- *Crashes QGIS or corrupts data changed from No to Yes*
- *Operating System set to Linux*
- *Target version deleted (Future Release Lower Priority)*
- *Priority changed from Normal to High*
- *Subject changed from Editing MySQL layer attribute or geometry fails to QGIS crashes on Linux when adding MySQL layers*

*I have set up mysql in my linux (ubuntu) box and added the suggested layer.*

*I then added this layer using qgis 2.4/master on Windows, and it works everything as expected, including editing. So the original issue seems to me that is no longer valid.*

*Anyway I tested also qgis 2.4/master as client, and in this case I can add the layer, but qgis then immediately crashes:*

*QGIS died on signal 11Could not attach to process. If your uid matches the uid of the target process, check the setting of /proc/sys/kernel/yama/ptrace\_scope, or try again as the root user. For more details, see /etc/sysctl.d/10-ptrace.conf*

*ptrace: Operation not permitted. No thread selected No stack. gdb returned 0 Aborted*

#### **#10 - 2014-10-29 02:01 PM - Jürgen Fischer**

*Giovanni Manghi wrote:*

*I have set up mysql in my linux (ubuntu) box and added the suggested layer.*

*I then added this layer using qgis 2.4/master on Windows, and it works everything as expected, including editing. So the original issue seems to me that is no longer valid.*

*Anyway I tested also qgis 2.4/master as client, and in this case I can add the layer, but qgis then immediately crashes:*

*QGIS died on signal 11Could not attach to process. If your uid matches the uid of the target process, check the setting of /proc/sys/kernel/yama/ptrace\_scope, or try again as the root user. For more details, see /etc/sysctl.d/10-ptrace.conf ptrace: Operation not permitted. No thread selected No stack. gdb returned 0 Aborted*

*Master works fine from Linux and Windows here.*

*BTW please change kernel.yama.ptrace\_scope to 0 in /etc/sysctl.d/10-ptrace.conf (or /etc/sysctl.conf) and run sysctl -p to enable backtraces...*

# **#11 - 2014-10-29 03:13 PM - D. Hiepler**

*- Target version set to Future Release - Lower Priority*

# **#12 - 2014-10-29 03:13 PM - D. Hiepler**

*I forgot to mention the QGIS version: I tried master cc5d3bc (I don't get a crash) MariaDB: 10.0.14 and 5.5.39 GDAL: 1.11.1*

*I'm beginning to think that this is an OGR error (caused by some mysql/mariadb incompatibility?) ... OGR\_L\_GetNextFeature() returns not a single feature for mysql layers but all features for ESRI Shapefile layers.*

### **#13 - 2014-10-29 04:56 PM - D. Hiepler**

*I nailed it down to gdal/ogr/ogrsf\_frmts/mysql/ogrmysqltablelayer.cpp: OGRMySQLTableLayer::BuildWhere() for my case...*

# *there, the query*

*SELECT `OGR\_FID`, `SHAPE` `SHAPE`, `id\_0`, `iso`, `name\_0`, `id\_1`, `name\_1`, `id\_2`, `name\_2`, `varname\_2`, `nl\_name\_2`, `hasc\_2`, `cc\_2`, `type\_2`, `engtype\_2`, `validfr\_2`, `validto\_2`, `remarks\_2`, `shape\_leng`, `shape\_area` FROM `claims` WHERE MBRIntersects(GeomFromText('POLYGON((60,1451354699999996 29,0025819600000005, 75,2538595299999997 29,0025819600000005, 75,2538595299999997 38,8499150399999991, 60,1451354699999996 38,8499150399999991, 60,1451354699999996 29,0025819600000005))'), `SHAPE`);*

 *is used to get all features that intersect with the displayed area.*

*Notice the ',' decimal separators which are caused by an snprintf() in line 422 respecting my locale. If I start QGIS with*

*# LC\_NUMERIC="C" qgis*

*everything works as expected.*

*EDIT: I wonder why there are so many setlocale()s in the code (gdal & QGIS). LC\_NUMERIC is quite often set to "C" and back to the current locale. Is there a reason why LC\_NUMERIC isn't kept "C"? Do users expect their local representation in the GUI?*

*Leaving LC\_NUMERIC="C" globally would squash the whole bug class (and save quite some setlocale() calls ;)*

# **#14 - 2015-05-27 08:21 AM - Giovanni Manghi**

*please tr y the latest master and report back, there have been big commits that also are affecting improvements with mysql.*

### **#15 - 2015-11-10 03:53 AM - Giovanni Manghi**

*- Resolution set to not reproducable*

*- Status changed from Feedback to Closed*

*Closing for lack of feedback. Reopen if necessary.*